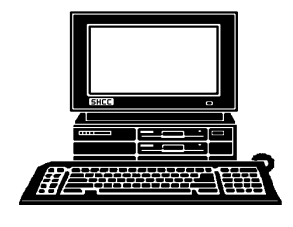

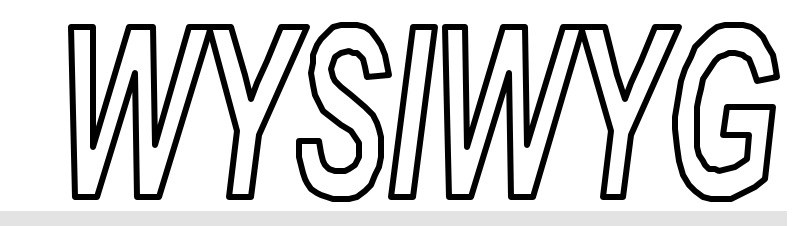

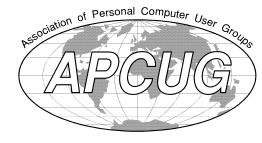

 **April 2001 Volume 13, Issue 4**

# *STERLING HEIGHTS COMPUTER CLUB*

PO Box 385 \$3.00 Sterling Heights, MI 48311-0385

### **TUESDAY April 3** Main Meeting. 7:30PM

**30 years of newspaper technology by Member Bill Fleming of the Macomb Daily**

**VISIT THE SHCC WEB PAGE: http://member.apcug.org/shcc/**

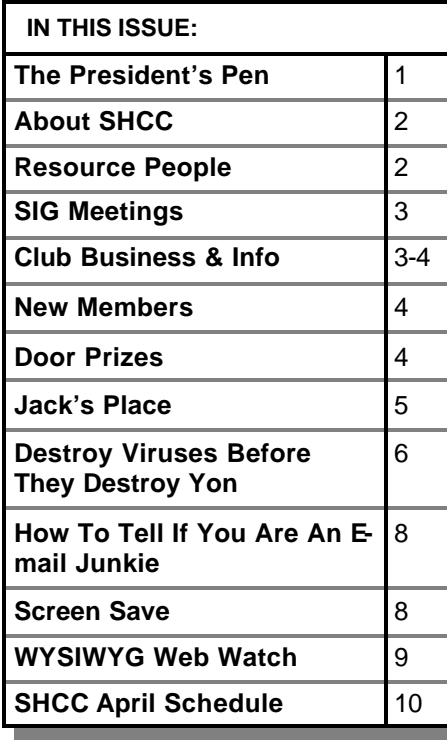

#### **The President's Pen**   *by Don VanSyckel*

In March we had an interesting and informative presentation by Mike Cali of Computer Friendly Homes.<br>Mike has been doing home and busin March we had an interesting and informative presentation by Mike Cali of Computer Friendly Homes. ness networking for a while and had a lot of good information. This month we are please to welcome Bill Fleming of the Macomb Daily. Bill will be presenting "30 years of newspaper technology." which should be of interest to all. Bill is a new SHCC member so you will be seeing him around. Come out this month and cheer him on. Well maybe not actually cheer, but you know what I mean.

Remember, you can bring items to sell before the meeting. Just set up to the side or the back of the room. Please bring a towel or blanket to protect the table if you have anything heavy or scratchy.

The tales of old computer equipment. Many of us have old computers. I have a couple of computers I bought five years ago or so which had Pentium 233 Mhz microprocessors in them. I have recently loaded Windows NT 4.0 server on them so they can be the center on my home network. Windows NT 4.0 server is a processor hog and running on 233's made this painfully obvious. After this I decided to upgrade the processors. I checked out the manual and found out the computers would support up to 333 Mhz proces-

#### sors. Great, 233 to 333 would be 42% faster. Nice increase. I started checking out prices at the local stores and was either told they couldn't get the 333 Mhz processors or they showed no interest in checking. Well this went

on for a while and I was getting nowhere. Then I though about polling SHCC members to find out if I could find any that had been discarded in an upgrade. Some of you might remember an email query I sent out a while ago. One member did have a 300 Mhz processor in the back of his junk drawer which he gave to me and for that I thank him. While not the full 333 Mhz, it did make a big difference. I keep looking but never found another one.

Then a couple of weeks ago I was talking with an acquaintance and complained about how difficult it is to find old (not ancient) parts and commented that I hoped nothing broke because I probably couldn't get the computer fixed if it needed an older part. My acquaintance told me "no problem" just go to ebay and I should be able to find one. Well he was right. You can get lots of stuff there both new and used that you can't find other places. There are some other auction sites but I have not visited any of them.

*(Continued on page 8)*

**Guests and visitors are welcome. People may attend any of two consecutive months of club meetings before deciding to become a member or not. Membership includes admission to all SHCC functions and the newsletter. Membership is open to anyone. It is not limited to residents of Sterling Heights. Meetings are on the first Tuesday of the month, except for July and August. There is a monthly drawing for door prizes at the end of the meeting.**

#### **DUES: \$25/YEAR**

#### **Resource People:**

-

E-Mail Clients Excel Family Tree FoxPro Internet Explorer MS Publisher Netscape Professional Write Spreadsheets Word

Mike Greenen Rick Schummer Rick Schummer - Rick Kucejko Don VanSyckel Mike Greenen Rick Schummer Rick Schummer

#### **SHCC Coordinators:**

Net/Comm. SIG Door prize Greeting table New Web Sites Newsletter pub. Novice SIG Power Users SIG Publicity Resource People Vendor Press Rel. Web Site

Betty MacKenzie Micki Smith Lindell Beck Jim Golec Rick Kucejko Don VanSyckel Jack Vander-Schrier Patrick Little Mike Greenen Jim Waldrop Rick Kucejko

# President: Don VanSyckel V. President: Mike Greenen President: Don VanSyckel<br>Secretary: Rick Schummer

#### V. President: Mike Greenen Four Month Meeting Schedule: Treasurer: Dick Morawski Secretary: Rick Schummer Treasurer: Dic k Morawski**JUNE 2001 APRIL 2001 5 - SHCC—To Be Deter-3 - SHCC—30 years of mined newspaper technology**  6 - COMP meeting **by Member Bill Flem-**10 - SEMCO meeting **ing of the Macomb Daily** 13 - Net/Comm SIG 4 - COMP meeting 19 - Novice SIG 11 - Net/Comm SIG 27 - PC SIG 15 - SEMCO meeting 18 - Novice SIG 25 - PC SIG **July 2001 MAY 2001 not meet in July and 1 - SHCC—How to Build August a Personal Website by**  8 - COMP meeting **member Rick Schummer** 12 - SEMCO meeting 2 - COMP meeting ? - Net/Comm SIG 8 - Net/Comm SIG ? - Novice SIG 13 - SEMCO meeting ? - PC SIG

**CLUB ADDRESS:** PO Box 385, Sterling Heights, MI 48311-0385

**CLUB E-MAIL ADDRESS:** SHCC@aol.com **CLUB WEB PAGE:** http://member.apcug.org/shcc/

#### 15 - Novice SIG

- 
- 
- 23 PC SIG

#### **Other Computer Clubs:**

As a member of SHCC, you can attend meetings of other clubs where we have reciprocating membership agreements, at no charge.

#### **Computer Club of Marysville and Port Huron (COMP)**

Time: 1st Wednesday, 7:00PM Place: Room 201, St Clair Community College, Clara E McKenzie Library-Science Building, 323 Erie St. Port Huron, 585-2050 Web Page: http://dns.advnet.net/comp/ Reciprocating: Yes

**South Eastern Michigan Computer Organization (SEMCO)** Time: 2nd Sunday at 1:30PM Place: Science Building; Oakland University; 248/398-7560 Web page: http:\\www.semco.org Reciprocating: Yes

**The OPC (Older Persons Commission) Computer Club**  Time: Every Tuesday at 10:00 Place: OPC in Rochester 248-656-1403. Web page: http://www.geocities.com/ Heartland/Village/1904/ No cost to join or attend meetings.

Newsletter submissions are due 10 days before the club meeting, but the earlier the better. They should be sent to :

 WYSIWYG Publisher 5069 Fedora, Troy, MI 48098

OR at the e-mail addresses: rmk2@home.com

Unless stated otherwise, all materials contained in this newsletter are copyrighted by the Sterling Heights Computer Club. License is hereby granted to other clubs (non-profit) to reprint with credit.

**The WYSIWYG was printed by STERLING PRINTING AND GRAPHICS, located at 37880 Van Dyke, Sterling Heights, MI** 

#### MS-DOS (Main) IBM compatibles **Special Interest Groups:**

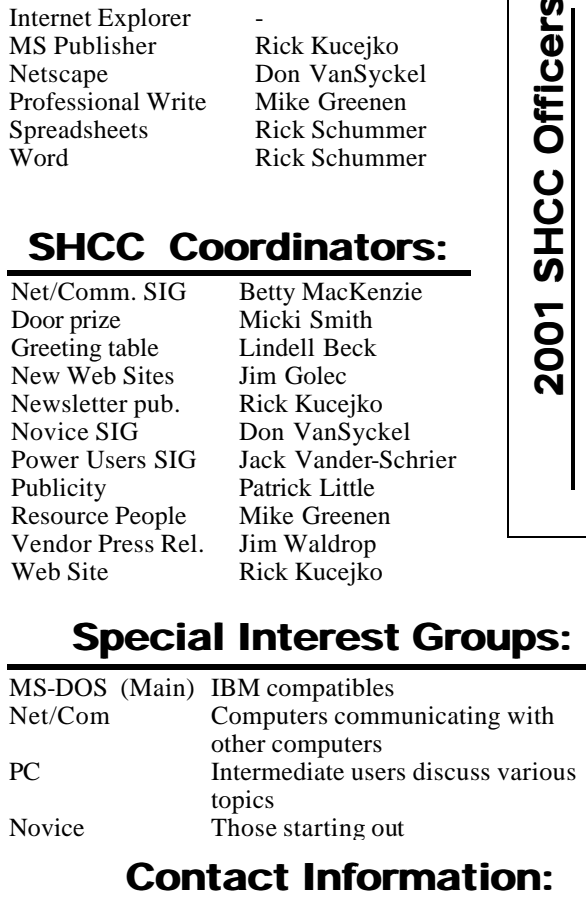

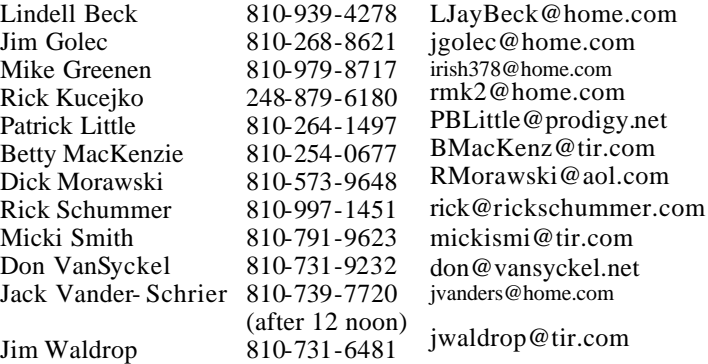

- **7 SHCC—The club does** 
	-

### **SIG Meetings**

#### **Net/Com SIG**

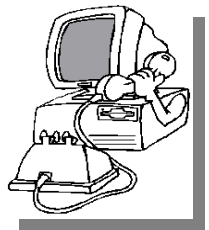

**The next**<br>
meeting of<br>
the Inter-<br>
net/Communica he next meeting of the Intertions (Net/Comm.) SIG is Wednesday, April 11, 2001,

starting at 7:00PM, at the Macomb County Library.

The SIG meeting days are the second Tuesday or Wednesday of the month, depending on the meeting room availability.

Each month the members of the Net/ Comm SIG discuss the Internet to help members of the SHCC learn more about this communications media.

For more information about the SIG, call or e-mail Betty MacKenzie (numbers are on page 2), or check the club web site.

> 用 用 用 用 **PC SIG**

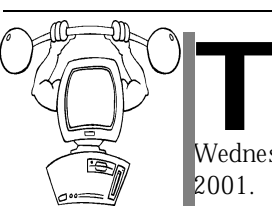

The next meeting of the PC SIG is Wednesday, April 25, he next meeting of the PC SIG is 2001. The SIG meeting is 'generally' the

fourth Wednesday of the month.

Intermediate level topics are discussed, aimed at users with some knowledge of computers. Specific PC questions and problems encountered by members are also discussed.

Jack Vander-Shrier will be answering questions as usual and presenting a topic to be determined. Check the club web page before the meeting, for the topic.

For more information about the SIG, call or e-mail Jack Vander-Shrier (numbers are on page 2), or check the club web site.

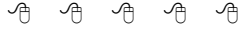

#### **Novice SIG**

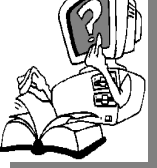

**T** scheduled for Wedneshe nex t meeting of the Novice SIG is day, April 18, 2001,

starting at 7:00PM, at the Macomb County Library.

The SIG meeting days are the third Tuesday or Wednesday of the month , depending on the meeting room availability.

New computer training sessions have started. The training sessions are free to club members, but members will be advised to purchase a book for \$14.

All new members are invited to come and learn the DOS and Windows basics here. There is always a question and answer period at these meetings.

For more information about the SIG, call or e-mail Don VanSyckel (numbers are on page 2), or check the club web site.

#### 4 9 9 9 9

#### **Directions To The Macomb Library**

The Macomb County Library is<br>
located at 16480 Hall Road, in<br>
Clinton Township, between<br>
Hayes and Garfield, close to the light he Macomb County Library is located at 16480 Hall Road, in Clinton Township, between at Garfield, on the south side of Hall Road. A large blue sign says "Macomb County Library". The phone number is (810) 286-6660.

#### **SHCC Emergency Shutdown**

**THE MAN** he Sterling Heights Computer<br>
Club will utilize radio station<br>
WWJ - 950 on the AM dial to<br>
notify members that a meeting is he Sterling Heights Computer Club will utilize radio station WWJ - 950 on the AM dial to canceled because of bad weather or for other reasons. The announcement will happen along with the school closings and other events. Please remember to listen to the radio when there is bad weather.

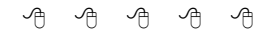

### **World Wide Web Column on the Club Web Site**

**D** the sites mentioned beneficial? o you enjoy the World Wide Web co lumn in the WYSIWYG? Do you find

You can see all the past web sites from the column on our club web page. They are arranged into various topics for ease of finding them.

4 9 9 9 9

### **Selling Your Used Computer Equipment or Software**

**I** you have some computer equipment or software to sell, you can either place an add in the WYSIWYG, or now bring the article to f you have some computer equipment or software to sell, you can either place an add in the the club meeting. You can set up at the back of the room before the meeting, and sell your items to other club members interested in buying them. Members are responsible for any damage to the table tops, so bring a pad to prevent damage.

4 9 9 9 9

9 9 9 9 9

#### **"Ask The Experts"** *by Jerry Carson*

Please send questions to "Ask the Experts" at the club's PO address, or e-mail your question directly to Jerry Carson at his e-mail address: jerrycarson@email.com

None this month.

用 用 用 用

#### **Door Prizes**

**THE MENU EVALUATE:** The SHCC offers door prizes a<br>
most regularly scheduled club<br>
meetings. The door prizes for<br>
the April meeting will be a t-shirt, calhe SHCC offers door prizes at most regularly scheduled club meetings. The door prizes for culator, plush frog with a Macomb Daily logo, and various other little things donated by Bill Fleming, the meeting speaker.

The March winner's circle included:

**James Waldrop** won a surge protector, donated by **Computer Hospital**.

**John Beauchamp** won a 3 hour training class, donated by **Gateway**.

James McNeil won a 3 hour training class donated by **Gateway**.

 $AB$  $B$  $B$  $B$  $B$  $B$ **April Meeting Topic**

**The topic will be "30 Years of Newspaper Technology", presented by Member Bill Fleming of the Macomb Daily. Mr. Fleming** he topic will be "30 Years of Newspaper Technology", presented by Member Bill Flemis the online editor of The Macomb Daily, and in charge of managing the newspaper's Internet edition since it was launched in September 1999. He has worked for The Macomb Daily for 31 years, initially as a general assignment reporter and government reporter, and later as a copy editor, special sections editor and business editor before being named online editor. He

### **SHCC Business**

graduated from Wayne State University in 1970 with a bachelor's degree in Journalism, and was hired full time by The Macomb Daily in May of that year. He was unaware at the time that his career was beginning on the cusp of a technological revolution in the newspaper industry.

用 用 用 用

#### **More Door Prizes**

ave software you no longer<br>
use? It could make a good<br>
door prize for a fellow<br>
member. It would also give that ave software you no longer use? It could make a good door prize for a fellow member another good reason for being glad to have been at the club meeting. Contact Micki Smith, the door prize coordinator. (Information is on page 2.)

## **Advertising Sign Hangers Wanted**

9 9 9 9 9

**THE SHCC** has been advertising to make people in the area aware of the club and what we are all about in hopes of he SHCC has been advertising to make people in the area aware of the club and building club membership. One way to get people to find out about us is to hang a flyer with tear-off phone numbers at the local retail stores like Meijers, Farmer Jacks and anywhere

where a bulletin board is available.

If you are interested in helping out in this very important service please contact Pat Little (see information on page 2).

#### **Presenters Wanted**

**T** he officers are looking for a person to come forward and make a presentation.

If there is some software you have been using and think others may be interested as well, or there is a computer topic you would like to present to other members, please call or e-mail Don VanSyckel. Making presentations is not that difficult. The hour goes by before you know it and there is always enough material to cover in a software package that the hour is easy to fill.

#### 4 9 9 9 9 **Member Classified Ads**

**s**<br>
e-mail address posted on page 2 of the<br>
e-mail address posted on page 2 of the end any classifieds to the WYSIWYG Publisher at the club's PO Box, or to his newsletter.

Ads are available to SHCC members and are limited to computer related items for non-commercial purposes. There is no charge for members classified ads.

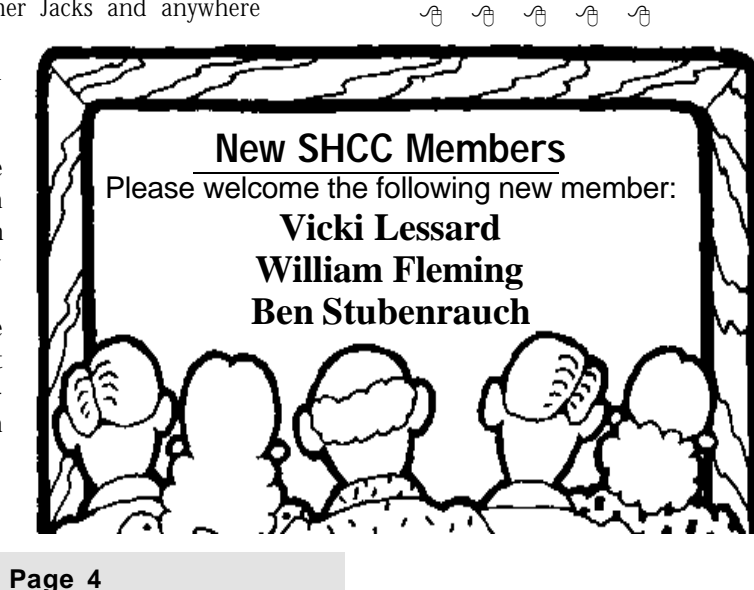

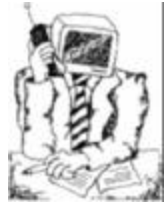

uring my weekly classes

**D**Senior Center, and also at the various at the Shelby organizations I speak at, I get quite a few comments from computer users about their difficulty using their computer. I'm speaking of physical difficulties, such as small print, double clicks and so on. The question I get is how can I make my computer easier to use? These tips are for those of you that are using Windows 98, and some of the tips can be used on Windows 95. If you have Windows ME, just click on **start**, then on **programs**, then on **accessories**, and click on the **accessibility wizard** to make things easier for you.

In Windows 95 and 98, click on your **start** button, then on **settings**, then on **control panel** and finally on **accessibility options**.

The first tab is for the keyboard changes that you can make. If you have a difficult time hitting the CTRL key and another key such as F9, then turn on "sticky keys". Once it is turned on, when you press the CTRL key it will pretend that the key is down, and will keep it down until you press the next key. Therefore, when you press CTRL then the F9, its like pressing them at the same time.

If you are typing a letter and all of a sudden you get a lot of doubbbblllleee characters, it could be that you are pressing the keys to long. This can be changed by changing the FILTER KEYS, which will ignore brief or repeated key strokes. You can also slow the repeat rate, so that the characters will only start repeating if you keep the key pressed.

Have you ever hit the Caps Lock key or NUM lock key by accident and forgot

#### **Jack's Place**  *by Jack Vander- Schrier*

it was on? Then click on Toggle Keys and you will be able to add sounds to those key presses. You might even want to record a small file with your Sound Recorder and say "CAPS LOCK ON" and assign it to the Caps Lock key.

The next tab is the SOUND tab. In this tab you can generate visual warnings when your system makes a sound, in case you can't hear the sound or you have your speakers turned off. You can also allow your programs to display captions for the speech and sounds they make. This only works with certain programs but it is worth a chance if you have this problem.

The next tab is the Display tab. If you are having a hard time reading your screen because the contrast is hard for you to see in case of color blind people, or the letters are to small, then click on this tab and adjust the settings to different types of screen setups to make your screen easier to read.

The next tab is the Mouse tab. By checking this box, you will be able to use your numeric keypad on your keyboard as a mouse. You just hold down the 8 key and the mouse moves up, and the 2 key and the mouse moves down.

The last tab is the General Tab. What this allows your computer to do is to turn off these features after the computer is idle for a period of time, or to give you a message if you turn the keys on accidentally.

The last suggestion is for those of you that are having problems with double clicking. Your double click speed can be changed by clicking on **start**, then on **settings**, then on **control panel**, then on **mouse**. On this screen you can change your mouse from right

handed to left handed, and also change the double click speed. The default setting starts out right in the middle. Moving the slider to the right will speed up the clicking required, and moving the slider to the left will slow it down. Mine is all the way to the left so I can have 5 seconds between clicks if I want. If you click on the Motion tab at the top of the dialog box, you can also add mouse trails so you can see that little cursor flying across your screen.

Finally, if you want to get rid of the double click completely, do a right click on your **desktop**, then a left click on **active desktop**, then left click on **customize desktop**. At the bottom of the dialog box there is a tab which says "Folder Options". Do a left click on this tab, and another screen will appear, entitled folder options. Do a left click next to "Custom settings", and do a left click on settings. At the bottom of this dialog box, you will see "Click items as follows". Do a left click into the box next to Single-click to open an item, and you won't ever have to double click again.

I hope you enjoyed these tips. If you have any questions about them please send me an email. I'm always looking for subjects for this column and for the SIG meetings. If you have any su ggestions, please feel free to send them to me at jvanders@myself.com

See you at the SIG Meetings.

Jack

 $\mathcal{A}$ 

"Reinstall Windows once a year. Windows gets dirty over time, just like the ones you have in the walls of your home."

From: MicroSoft "Combat Flight Simulator 2" manual; chapter 1, page 18

#### **Destroy Viruses Before They Destroy You**   *by Heidi V. Anderson*

*Reprinted with permission from Smart Computing Magazine. For subscription information, call (800) 733-3809. Web site: http:// www smartcomputing.com. This article first appeared in the March 2001 edition*

**Y** downloading a software program or ou've done it dozens of times before. You receive a file over the Internet, perhaps by opening an attachment sent via email, and you open it. But this time, your computer is suddenly out of whack. Files mysteriously disappear, error messages start popping up, or even more insidious events occur, including your computer's inability to boot up because its entire hard drive has been erased.

You aren't the first user (and unfortunately, you won't be the last) to come face-to-face with a computer virus. Viruses wreak havoc on hundreds of thousands of machines around the world every year. With an estimated 53,000 known viruses out there (according to the McAfee.com AVERT Virus Information Library), there's a strong chance that sooner or later you'll run into one. To protect against turning the chance encounter into a long-term relationship, it's important to know what viruses are and what you can do to inoculate against them.

Know The Enemy. Simply put, a virus is a piece of code, usually disguised in some fashion, that attaches to another program for the purpose of spreading to other programs, files, or systems without the knowledge or consent of the recipient. And—most importantly they are usually written with the intent of causing some undesirable event. For instance, the Chernobyl virus, which first appeared back in mid-1998, paralyzes its victims by overwriting the first part of the hard drive.

But the picture is a bit more complicated than this. There are many types of viruses and some related programs that, while not technically viruses, look, walk, and quack like them.

One of the most common types of viruses is the file infector. These parasites attach themselves to program files, or files that basically are lists of instructions for the computer to carry out and end with extensions such as .EXE and ... COM. They typically store themselves in your computer's memory, and when you launch the program file, the virus launches, too.

A boot-record infector (or system infector) is like a file infector in that it infects executable code, but the difference is that the executable code is found only in the portion of a hard drive or diskette that contains the startup instructions. To explain how this works, let's assume that you get a diskette from a friend and use it. You read its other files with no problems (and without launching the virus). If you reboot the computer, however, and the diskette is still in the drive, then you have problems. When your system accesses the diskette drive as it starts, it will discover the boot-record infector on the diskette and render your system inoperable. On the bright side, now that diskettes are becoming less common, we expect the number of boot-record infector type of viruses to decrease.

Take the worst characteristics of the boot-record infectors, combine them with the file infectors, and you have a potentially deadly combination called the multipartite virus. These viruses slide onto your system by attaching themselves to program files, and then they alter the hard drive's master boot record, the program used to determine which partition a computer will boot from. When the master boot record is

destroyed, the computer doesn't know how to find and load the operating system. Fortunately, these are some of the most difficult viruses to create, so multipartite viruses are relatively rare.

Much more common are the macro viruses, which tend to cause the least destruction, but are annoving nonetheless. Macro viruses work through macros, the series of keyboard and mouse actions that are tied to actions of a single key, symbol, or name. Microsoft Word contains macros; for instance, you can program Word to insert your company's name every time you type its stock symbol in a Word document. And many macro viruses are spread through this application.

As if all these viruses weren't bad enough, you also have Trojan horses to worry about. The Trojan horse isn't technically a virus because it normally does not replicate, but its destructiveness can still be on par with that of a true virus. Trojan horses, as the name implies, sneak onto your system by pretending to be something desirable. But once within the "gates" of your system, Trojan horses wait until some trigger event occurs—the opening of a file, for example—to start displaying messages, altering data, or destroying files.

One of the most famous Trojan horses to date is the "resume" virus, which first appeared in the summer of 2000. An e-mail message with the subject line "Resume—Janet Simons" was really a Trojan horse, and any unwitting individual who opened the attachment soon found crucial files deleted and a copy of the e-mail sent to everyone in the recipient's Outlook address book.

Worms are other nasty bits of code that, although they don't infect programs, replicate like rabbits and quickly consume huge amounts of hard drive space. "I love you" may be

three of the sweetest words you know, but not when they're referring to the name of one of the most famous worms to hit the computer scene in the past few years. The "I Love You" worm originally appeared in e-mail messages with the subject line containing the name of the worm (variants still appear online) and a message containing an attachment named "LOVE-LETTER-FOR-YOU.TXT.vbs." Clicking the attachment caused copies of the worm to transmit to everyone in the user's Outlook address book, HTML files to be overwritten, and other undesirable behaviors.

An Ounce Of Prevention. The good news is that in the war against viruses, you can protect yourself from most viruses by following a few safe practices.

The first thing to keep in mind is that you don't create viruses (unless you're some type of hacker or antivirus expert); you can only receive them from others. So, if you're prudent about which files you download from the Internet or load onto your system via diskette, you'll dramatically reduce the chances of picking up viruses. Check out a Web site's credentials before downloading any files from it; many legitimate sites will state they check files with antivirus software.

E-mail is another source of viruses. Whatever you do, do not open an email attachment unless you are sure it comes from a trustworthy source and you can be relatively certain that person meant to send it. This also means that you should set your email client so that it doesn't automatically open attachments in the preview pane. If necessary, don't even display a preview pane. Simply reading an e-mail message cannot cause a virus to spread, however; the attachment is what carries the virus. (One notable exception was caused several months ago by a security bug in Microsoft Outlook and Outlook Express that affected Internet Explorer 5.0 users, but Microsoft appears to have fixed that problem.)

Using antivirus software is one of the best ways to protect your system. These software programs work by scanning your computer's memory and hard drive. When the program finds a virus, it lets you know and asks what you'd like to do, such as clean or delete certain files. Antivirus software is typically available for less than \$45, and it's well worth the cost.

McAfee.com is one of the biggest names in antivirus software. McAfee. com makes a whole range of computer protection products, including the VirusScan 5.15 program (\$29.95; 888/622-3331, 801/431-1503; http:// store.mcafee.com), and a virus eradicator that first quarantines an infected file and lets you repair it without spreading the damage to other files.

 Its features include the detection of ActiveX and Java applets; an "x-ray" that scans messages before they've even been opened in cc:Mail, Eudora, Microsoft Exchange, and Outlook; and an automatic backup that will help restore your system to good health should a virus attack.

Symantec, maker of the famous suite of Norton products, offers Norton Anti-Virus 2001 (\$39.95; 877/255-7907, 408/253-9600; http://www.symantec. com), a program for Windows 95/98, Windows NT, and Windows 2000 (version 7.0 works with Windows Me machines). Simply install Norton Anti-Virus on your system and it runs in the background, scanning files and attachments you receive by e-mail.

The program is also linked to the Web so that it automatically updates its virus definitions when you're online. Symantec's Web site also offers free technical support and virus information. Visit it to read about recent virus alerts, subscribe to a news bulletin for tips, and access virus removal tools.

If you follow all of the above tips and use antivirus software, your chances of infecting your system are miniscule, but remember that no software offers 100% protection. If a virus attacks your system, you can protect yourself from too much long-term damage by backing up everything. Make sure you have installation CD-ROMs or backups for your operating system and applications, as well as backups of personal data and other important files so that if a virus does infect your computer, you can replace what it has de-

Virus Hoaxes. One final way to protect yourself against the threat of viruses is to be aware of what really might be a virus and what is perhaps just a hoax. Virus hoaxes proliferate online, and hoaxes can lead to the real thing because after seeing so many hoaxes, you may start to ignore legitimate warnings and become vulnerable to an actual attack. Plus, a virus hoax can cause you to take "protective" action when it's unnecessary, leading to lost productivity time. If you get a virus warning, be sure to check it out at a reputable Web site.

One such site McAfee.com and its Virus Hoaxes page (http://vil.mcafee. com/hoax.asp), which provides information about dozens of hoaxes, including "Join The Crew," the "Missing Child Hoax," and the famous "Good Times Hoax." Another quality online resource is Symantec's Virus Hoaxes page (http://www.symantec.com/ avcenter/hoax.html).

While checking out hoaxes, installing software, and verifying the source of downloads may seem like a lot of work, keep in mind that the more familiar you are with how viruses work and what's out there, the more familiar you will be with how they can mess up your system. And, as anyone who has ever been infected with a virus can tell you, the effort is well worth it.

 $AB \tA \tAB \tAB$ 

stroyed.

#### **The President's Pen**

#### *(Continued from page 1)*

You have to watch what you do though. Ebay terms being the current high bidder as 'currently winning the auction' and since we all want to be winners, we all want to be high bidder. Before you jump into the bidding frenzy on that item you think you have to have, do yourself a favor and know something about the item and it's cost or value. The other thing is not to worry if you don't get the item because there will be more coming along. Or at least with Pentiums there was always more coming along. I can't imagine that all those people are also upgrading to 300 and 333 Mhz processors when 1.2 Ghz (1200 Mhz) processors are out. It took bidding on quite a few to get one at a reasonable price. Ebay makes it easy for the buyer to use a credit card to pay. Seems it's always easy to give someone your money. I waited and after a few days the processor arrived in the mail. I installed it and it works fine.

While my experience with ebay is limited, it was positive and I would recommend you check it out. Having said that, I can see several places where the process could have broken down. As in most things, buyer beware. Know about the thing you bid on. Set a price it's worth to you and don't get caught up in the bidding and bid too high. Be patient, you're not going to get the item that night or even the next day. Don't make any assumptions because whatever you assume will be wrong. Contact the seller before placing your bid with any questions you have. You can certainly find some bargains and you can also pay a higher price than for a new one at a local store.

Now both of my servers are working fine at 300 Mhz. Windows NT 4.0 server is now tolerable but not great on these computers. Everything has been tidied up after ripping the two computers apart repeatedly, check this and check that' and finally installing the 'new-to-me' processors.

In summary, if your looking for certain things, check out ebay or one of the other auction sites. If you have an older computer that you want to keep using for something, consider upgrading it, at least in processor speed, as soon as it's old enough to be cheap but not so old that components are hard to get, or even unavailable. Have fun, be safe, see you at the meeting.

Don

 $A \rightarrow A$ 

#### **How To Tell You're An E-mail Junkie**

Here are the unmistakable symptoms:

1. You wake up at 3 am to go the bathroom and stop to check your e-mail on the way back to bed.

2. You name your children Eudora, Aol and Dotcom.

3. You turn off your modem and get this awful empty feeling, as if you just pulled the plug on a loved one.

4. You spend half of the plane ride with your laptop on your lap...and your child in the overhead compartment.

5. You decide to stay in college for an additional year or two, just for the free Internet access.

6. You laugh at people with 33.6-baud modems.

7. You start using smileys in your snail mail.

8. You find yourself typing "com" after every period when using a word proces- $\mathcal{S}$  sort.com  $\mathcal{S}$  by a set of  $\mathcal{S}$  and  $\mathcal{S}$  and  $\mathcal{S}$  and  $\mathcal{S}$  and  $\mathcal{S}$ 

9. You refer to going to the bathroom as downloading.

10. You can't call your mother...she doesn't have a modem.

11. You check your mail. It says "no new messages." So you check it again.

12. You don't know what gender three of your closest friends are, because they have neutral screen names and you never bothered to ask.

13. You move into a new house and decide to Netscape before you landscape.

14. You tell the cab driver you live at http://1000.edison.garden/house/ brick.html.

15. You start tilting your head sid eways to smile.

16. After reading this message online, you immediately E-mail it to a friend.

用 用 用

#### **Screen Save**  *by Jack Vander- Schrier*

ave you ever had something<br>
on your screen and you<br>
wanted to show someone<br>
exactly what happened, like an error ave you ever had something on your screen and you wanted to show someone message or something? Here is how to<br>make a copy. First press the make a copy. PrintSCRN/SysRq button near the top of your keyboard right next to the F12 key. Then go to start-programaccessories and click on paint. Then go up to edit and click on paste. You may get a message that says picture is to big do you want to make the bitmap larger. Just say yes and VOILA you have a copy of your screen. Then click on file and save as, and save the file. Now you can forward it to people. Hope this is of use to you.

#### **WYSIWYG WEB WATCH (www)** *by Paul Baecker*

*This column attempts to locate sites* 

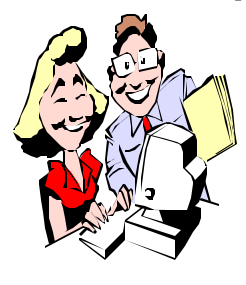

*containing valuable, amusing and free content, with no overbearing pressure to purchase anything. If you have a particularly en-*

*joyable or helpful (or just plain useless) site which you would like to share with the membership, e-mail the site address, with a brief site description, for a future WYSIWYG issue, to excuser@excite.com. Additionally, send in a website category in which you are particularly interested, and all eyes will watch out for related sites. Check the SHCC web site (Web Page Reviews) for past previous gems.* 

Find the lyrics to numerous tunes at this site (it may link you to a secondary site, depending on your choice). http://www.azlyrics.com/

Selected by Barrons, Kiplingers, Money, ZDTV, Business Week and many other investment media as an obsessively detailed guide to over 20,000 significant investing and money-management sites on the Web. http://superstarinvestor.com

Government at a glance: Links to various state / local / county / city government Web sites on taxes, tourism, insurance, libraries, government branches, culture, etc. http://piperinfo.com/state/index.cfm

The National Gardening Assn. promotes this site for the green-thumb gardener in each of us. Everything from bulbs, to herbs, to lawns, to garden pests. Also a gardening dictionary and plant name finder. There is also a gardening section for kids.

http://www.nationalgardening.com/

The Free On-Line Dictionary of Computing will not only present you with definitions of computer terms, but also on occasion direct you to a related web site for further discovery. The Dictionary is also downloadable as a text file. http://www.foldoc.com

What time is it? This site displays the official US time for various time zones. Site also links to exhibits on timekeeping history, calendars, clock mechanisms, and the why's of DST. http://www.time.gov/

Although primarily a site for buyers and traders, this site has descriptions and photos of dozens of old bottles -- torpedoes, figurals, hair, beer, and many more types. http://antiquebottles.com/

The Federal Reserve Bank has assembled this informative exhibit of American currency, with exhibits of old bills and descriptions of artistic details. While there, you may find their glossary of banking terms handy. http://www.frbsf.org/currency/index. html

Rather than risk plunking down big bucks for a cinematic dud, consult this site first for various newspaper reviews of current releases and new videos. http://www.checkthegrid.com/

Improve your writing, impress your boss, by avoiding clichés on that letter or report. Also get definitions of clichés here.

http://www.clichesite.com

Campaign financing: Who gave and who got financial support in Washington and at the state level? This site is a guide to the money in American elections.

http://www.opensecrets.org/

M.C. Escher was truly one of a kind. Here you can observe some of his artworks, plus take a virtual ride through some of them, and download an interactive Escher puzzle.

http://www.mcescher.com

FindTutorials is "a web index and search engine dedicated to bringing you the best of the web's tutorials and online courses."

http://www.findtutorials.com

Can't get it off? This site will supply you with a cleaning routine to remove all sorts of things from other things. http://www.howtocleananything.com

This site is devoted to the Fab Four's anthology of No. 1 hits, and includes snapshots and videos of the creative pop group.

http://www.thebeatles.com

Are you getting more e-mail but enjoying it less? Then get what you want by subscribing to any of dozens of free email newsletters.

http://www.shagmail.com

After you've found your dream home, you still gotta get there with all your stuff. This site guides you through the relocation process: real-time mover quotes, cost comparison chart, neighborhood statistics (crime, population, schools, etc.). Also mortgage/ financing info and agent referral if you are still looking.

http://www.monstermoving.com

Before CDs there were cassettes; before them were 8-tracks. Links, classifieds, essays, photos, and sound clips (even one of a tape changing tracks) bring it all back again.

http://8trackheaven.com

西 月 月 月

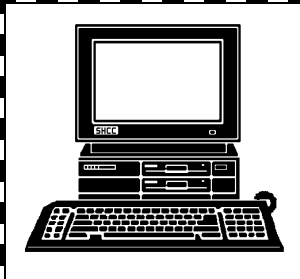

# **STERLING HEIGHTS COMPUTER CLUB**

PO Box 385 Sterling Heights, MI 48311-0385

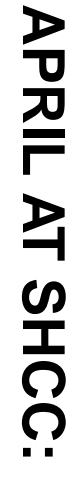

**TUESDAY April 3 IUESDAY April 3 Carpathia Club.** Carpathia Club. Main Meeting. **Main Meeting.**  38000 Utica Road<br>Sterling Heights 38000 Utica Road 7:30PM at Sterling Heights **7:30PM at** 

E

**per technology by**<br> **Member Bill Fleming**<br> **of the Macomb Daily** 30 years of newspa-**30 years of newspa-**

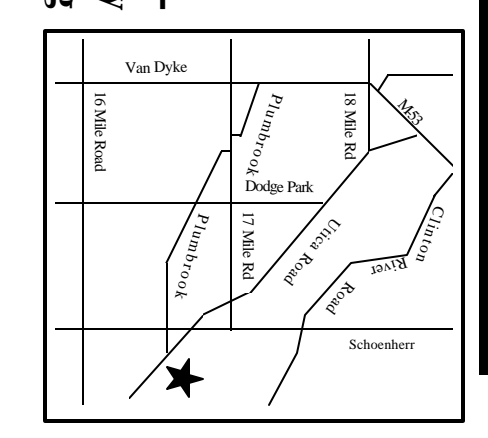

# $\frac{\Omega}{\Omega}$ ហ

**WEDNESDAY WEDNESDAY April 11** Net/Com SIG Net/Com SIG 7:00PM at the Macomb County Library. 7:00PM at the Macomb County Library. April 11

 Novice SIG 7:00PM at the Macomb County Library. **WEDNESDAY WEDNESDAY April 18** Novice SIG

7:00PM at the Macomb County Library

April 18

**WEDNESDAY** 

**WEDNESDAY April 25** PC SIG April 25

PC SIG 7:00PM at the Macomb County Library. 7:00PM at the Macomb County Library

# **FUTURE MEETINGS** FUTURE **MEETINGS**

**May**

How to Build a Personal Website by member Rick Schummer **How to Build a Personal Website by member Rick Schummer**

**June**

To Be Determined **To Be Determined**